## **Лабораторна робота №1. Інсталяція та налаштування Android Studio**

**Мета:** засвоїти процедуру інсталяції системи Android Studio та проведення базових налаштувань.

## **Теоретичні відомості**

Android Studio представляє собою офіційне інтегроване середовище розробки для операційної системи Android. Середовище поширюється вільно та доступне для завантаження за посиланням

<https://developer.android.com/studio/index.html>

Оскільки розробка в Android Studio проводиться переважно на мові програмування Java необхідно перед інсталяцією Android Studio встановити Java SDK (JDK).

Після цього можна почати процедуру інсталяції Android Studio.

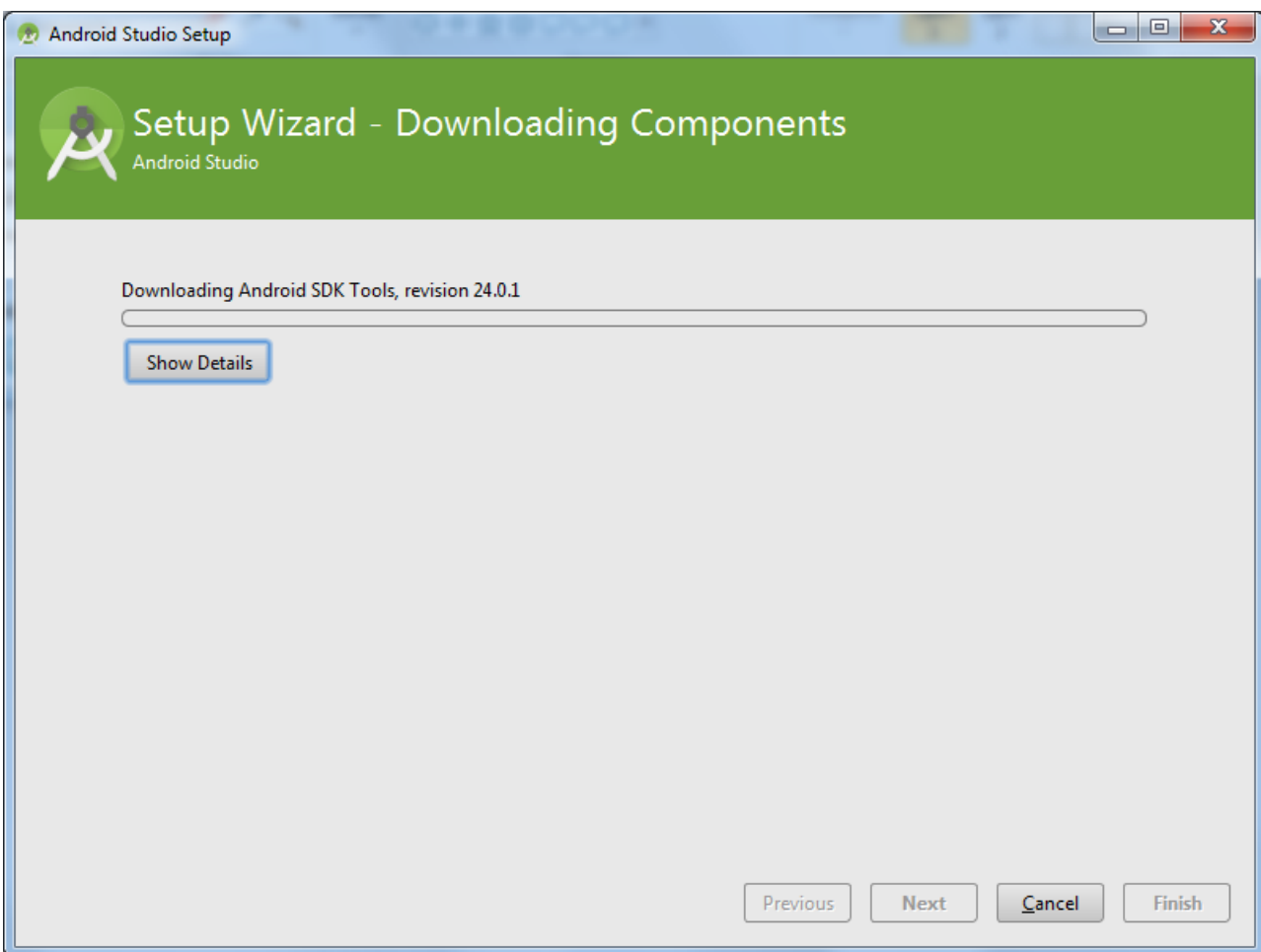

Після інсталяції потрібно виконати попереднє налаштування Android SDK. Для цього потрібно перейти до меню

Tools->Android->SDK Manager.

На вкладці Android SDK слід вказати версії ОС Android, які будуть використовуватись у проектах (рис. 2) та необхідні інструменти Android SDK (рис. 3)

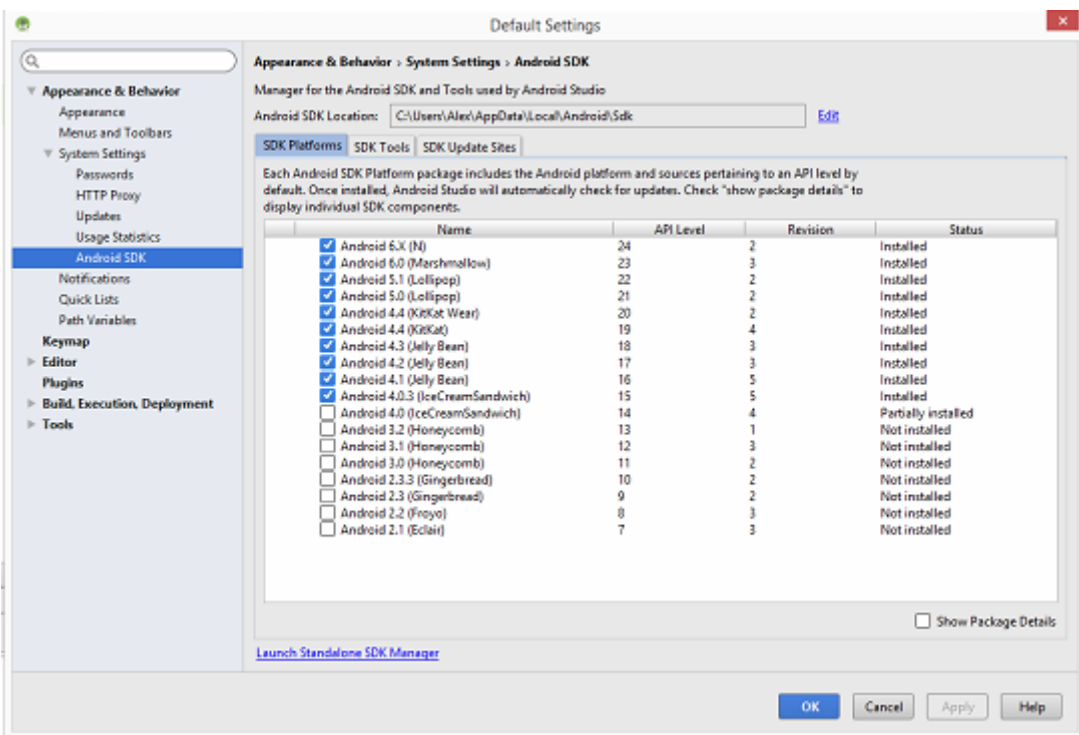

Рис. 2

|                                     | <b>Default Settings</b>                                                                                           |                       |                                                                               |  |  |  |  |
|-------------------------------------|----------------------------------------------------------------------------------------------------|-----------------------|-------------------------------------------------------------------------------|--|--|--|--|
| (Q                                  | Appearance & Behavior > System Settings > Android SDK                                                             |                       |                                                                               |  |  |  |  |
| <b>Appearance &amp; Behavior</b>    | Manager for the Android SDK and Tools used by Android Studio                                                      |                       |                                                                               |  |  |  |  |
| Appearance                          | C:\Users\Alex\AppData\Local\Android\Sdk<br>Android SDK Location:<br>Edit                                          |                       |                                                                               |  |  |  |  |
| Menus and Toolbars                  |                                                                                                    |                       |                                                                               |  |  |  |  |
| V System Settings                   | SDK Platforms SDK Tools SDK Update Sites                                                                          |                       |                                                                               |  |  |  |  |
| Passwords                           | Below are the available SDK developer tools. Once installed, Android Studio will automatically check for updates. |                       |                                                                               |  |  |  |  |
| <b>HTTP Proxy</b>                   | Check "show package details" to display available versions of an SDK Tool.                                        |                       |                                                                               |  |  |  |  |
| Updates                             | Name                                                                                                    | <b>Version</b>        | <b>Status</b>                                                                 |  |  |  |  |
| <b>Usage Statistics</b>             | <b>M</b> Andreid SDK Build Teels                                                                                  |                       | Installed                                                                     |  |  |  |  |
| Android SDK                         | ⋥<br>Android Auto API Simulators                                                                                  | 1.0.0                 | Installed                                                                     |  |  |  |  |
|                                     | Android Auto Desktop Head Unit emulator, rev 1.1                                                                  | 1.1.0                 | Installed                                                                     |  |  |  |  |
| <b>Notifications</b>                | ø<br>Android SDK Platform-Tools 24.0.2                                                                            | 24.0.2                | Installed                                                                     |  |  |  |  |
| Quick Lists                         | $\overline{\mathcal{L}}$<br>Android SDK Tools 25.1.7                                                              | 25.1.7                | Installed                                                                     |  |  |  |  |
| <b>Path Variables</b>               | Android Support Repository, rev 36<br>CMake 3.6.3155560                                                           | 36.0.0<br>3.6.3155560 | Installed<br>Not installed                                                    |  |  |  |  |
| Keymap                              | ConstraintLayout for Android 1.0.0-alphaS                                                                         |                       | Not installed<br>Not installed<br>Not installed<br>Installed<br>Not installed |  |  |  |  |
| Editor                              | ConstraintLayout for Android 1.0.0-alpha6                                                                         |                       |                                                                               |  |  |  |  |
| <b>Plugins</b>                      | ConstraintLayout for Android 1.0.0-alpha?                                                                         |                       |                                                                               |  |  |  |  |
|                                     | <b>Documentation for Android SDK</b>                                                                              |                       |                                                                               |  |  |  |  |
| <b>Build, Execution, Deployment</b> | <b>GPU Debugging tools</b>                                                                                        | 1.0.3                 |                                                                               |  |  |  |  |
| $\blacktriangleright$ Tools         | Google Play APK Expansion library                                                                                 | 1.0.0                 | Installed                                                                     |  |  |  |  |
|                                     | Google Play Billing Library, rev 5<br>z                                                                           | 5.0.0                 | Installed                                                                     |  |  |  |  |
|                                     | ø<br>Google Play Licensing Library                                                                                | 1.0.0                 | Installed                                                                     |  |  |  |  |
|                                     | Google Play services, rev 32                                                                                      | 32.0.0                | Installed                                                                     |  |  |  |  |
|                                     | Google Repository<br>ᢦ                                                                                            | 32                    | Installed                                                                     |  |  |  |  |
|                                     | Google USB Driver, rev 11                                                                                         | 11.0.0                | Installed                                                                     |  |  |  |  |
|                                     | Google Web Driver, rev 2                                                                                          | 2.0.0                 | Installed                                                                     |  |  |  |  |
|                                     | Tall Intel x86 Emulator Accelerator (HAXM installer)                                                              | 6.0.3                 | Installed                                                                     |  |  |  |  |
|                                     | LLDB 2.0                                                                                                    | 2.0.2558144           | Not installed                                                                 |  |  |  |  |
|                                     | LLDB 2.1                                                                                                    | 2.1.2852477           | Not installed                                                                 |  |  |  |  |
|                                     | LLDB 2.2                                                                                                    | 2.2.3094112           | Not installed                                                                 |  |  |  |  |
|                                     |                                                                                                    |                       | Show Package Details                                                          |  |  |  |  |
|                                     | Launch Standalone SDK Manager                                                                                     |                       |                                                                               |  |  |  |  |
|                                     |                                                                                                    | oк<br>Cancel          | Help<br>Apply                                                                 |  |  |  |  |

Рис. 3

|                                               |  |                 | Resolution                   | <b>API</b>          |                          | Target                       | <b>CPU/ABI</b>     | Size on Disk                      |  |
|-----------------------------------------------|--|-----------------|------------------------------|---------------------|--------------------------|------------------------------|--------------------|-----------------------------------|--|
| Name<br>Type<br>◫<br>Nexus \$ API 19          |  | 480 × 800; hdpi |                              | 19                  | Android 4.4 (Google APh) |                              | x86                | 1 <sub>GB</sub>                   |  |
|                                               |  | ٠               |                              |                     |                          | Virtual Device Configuration |                    |                                   |  |
| Select Hardware<br>Choose a device definition |  |                 |                              |                     |                          |                              |                    |                                   |  |
|                                               |  |                 | $(a -$<br>Name *<br>Category |                     | Resolution               | <b>Density</b>               | $\Box$ Nexus 5X    |                                   |  |
|                                               |  | TV              | Nexus S                      | Size:<br>$40^\circ$ | 480x800                  | hdpi                         |                    |                                   |  |
|                                               |  | Wear            | <b>Nexus One</b>             | $3.7^{\circ}$       | 480x800                  | hdpi                         | 1080 <sub>ER</sub> | Size:<br>normal                   |  |
|                                               |  | Phone           | Nexus 6P                     | 5.7%                | 1440x2560                | <b>S60dpi</b>                |                    | Ratio: notiong<br>Density: 420dpi |  |
|                                               |  | <b>Tablet</b>   | Nexus 6                      | 5,961               | 1440x2560                | 560dpi                       | 6.21               | <b>1920ax</b>                     |  |
|                                               |  |                 | Nexus 5X                     | 521                 | 1080x1920                | 420 dpi                      |                    |                                   |  |
|                                               |  |                 | Nexus 5                      | 4,95°               | 1080x1920                | xxhdpi                       |                    |                                   |  |
|                                               |  |                 |                              |                     | 768x1280                 | shdpi                        |                    |                                   |  |
|                                               |  |                 | Nexus 4                      | 47°                 |                          |                              |                    |                                   |  |
|                                               |  |                 | Galaxy Nexus                 | 4.65"               | 720x1280                 | shdpi                        |                    |                                   |  |
|                                               |  |                 | Android Wear Square          | 1,65°               | 280x280                  | hdpi                         |                    |                                   |  |

А також налаштувати емулятор AVD (рис. 4)

Рис 4.

При налаштуванні системи потрібно вказати шлях до необхідної версії Java SDK (меню File->Project Structure, рис. 5)

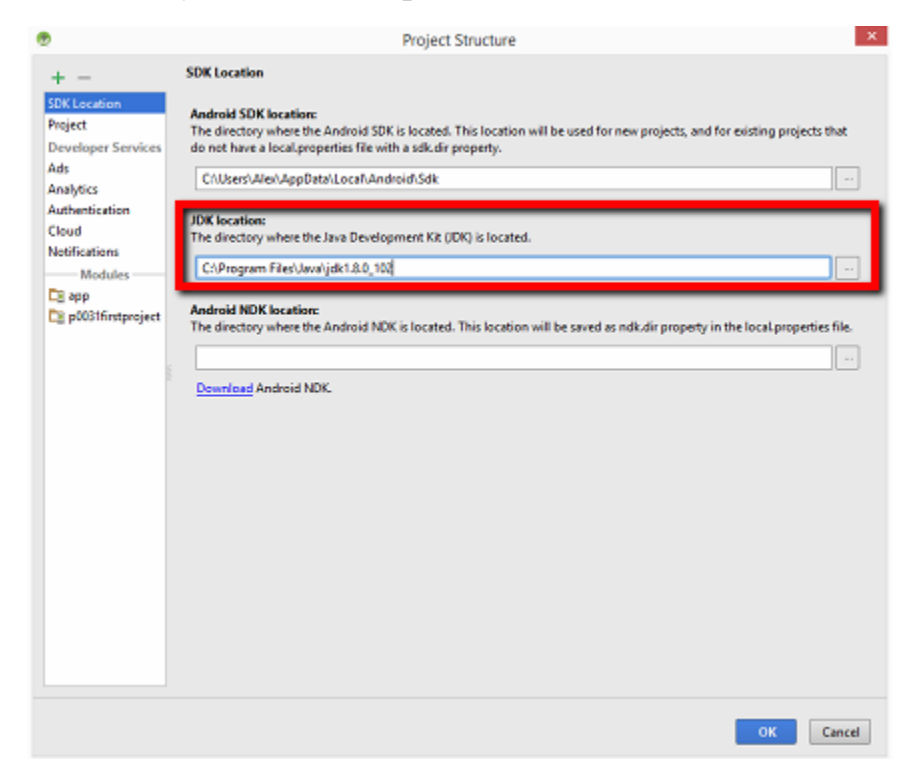

Рис. 5

Для створення нового проекту слід обрати File->New->New Project та заповнити необхідні поля ім'я проекта, папка розташування файлів проекта мінімальної версії Android API та ін. (рис. 6)

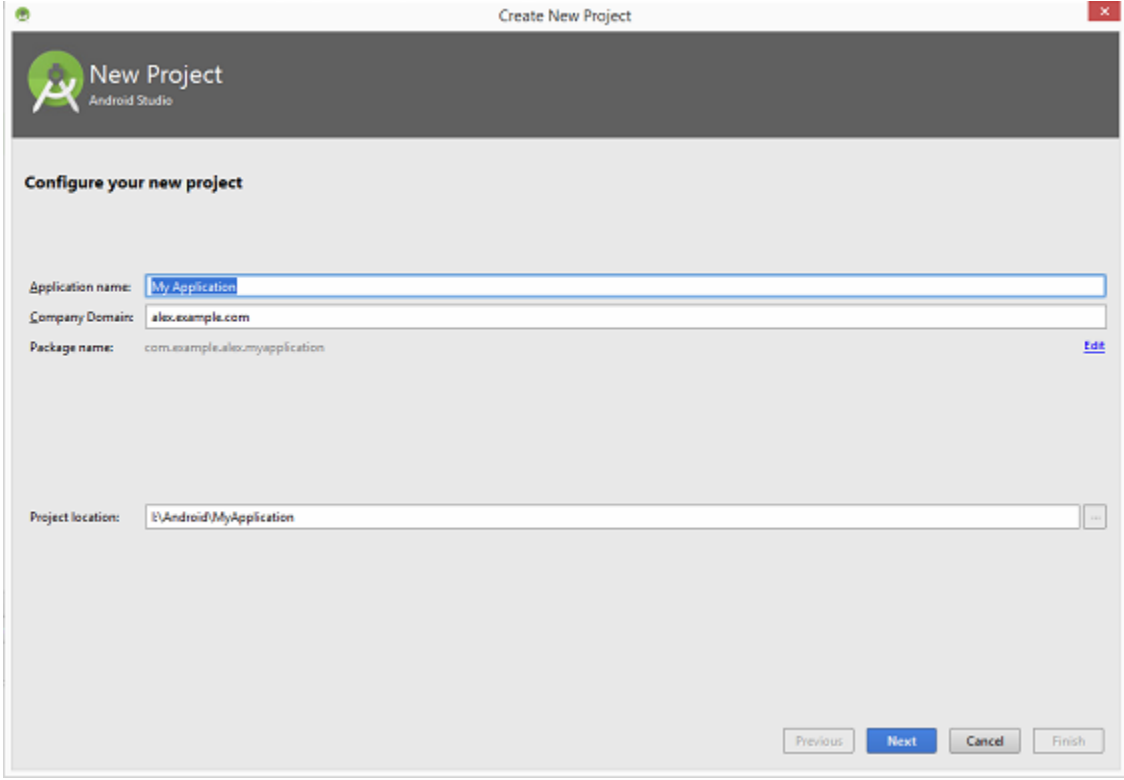

Рис. 6

## **Завдання до лабораторної роботи**

- 1. Встановити Android Studio та провести попереднє налаштування.
- 2. Створити новий проект Lab1 з пустим activity.
- 3. Запустити створений проект для виконання на реальному або віртуальному пристрої.

## **Контрольні запитання**

- 1. На якій мові програмування пишуться поекти в Android Studio?
- 2. Які попередні налаштування слід виконати після інсталяції Android Studio?
- 3. У чому переваги та недоліки Android Studio порівняно з іншими середовищами програмування під Android?